## **Programmation des récepteurs stabilisésFrSky série SxR (ACSST)**

Les récepteurs stabilisésFrSkySxR possèdent trois modes de fonctionnement, « **Sans Stabilisation »**, « **Simple »** (appelé Quick mode dans la documentation) et« **Complet »**.

Dans le mode **Sans Stabilisation**, le récepteur se comporte comme un récepteur ordinaire. Le mode **Simple** offre la fonction de stabilisation et un mode appelé « Panique » dans la (pauvre) documentation, qui correspond simplement à la remise automatique de l'avion dans une position donnée (assiette, roulis), qui lui aura été enseignée lors d'une opération préalable d'apprentissage. Le mode « Panique » serait donc plutôt un mode « Remise et **Maintien en position (généralement à Plat)** ».

Le mode **complet** offre les mêmes possibilités que le mode simple plus :

- Un mode **Tranche** (knife-edge dans la documentation, maintien des ailes à la verticale et commande de la dérive, pour une tranche sur le côté droit seulement, apparemment) ;
- Un mode **Hover** (Torque roll maintien de l'avion le nez en l'air).

L'objet du présent document est de décrire les **opérations spécifiques à ces récepteurs**, en tenant pour acquis que le lecteur connait déjà le fonctionnement de base de sa radiocommande FrSky (Taranis, Horus, Tandem) sous OpenTx. Sous Ethos ou Edge, les opérations à effectuer sont identiques dans leur principe mais ne s'exécutent pas de la même façon.

#### **Les scripts LUA :**

Les scripts sont de petits programmes externes au logiciel de la radio, qui sont stockés dans la carte SD. Ils permettent d'activer ou de programmer soi-même des fonctions complexes. Dans le cas qui nous intéresse, on utilisera deux scripts à télécharger sur le site **Frsky-rc.com**, le script de **calibration** et le script de **réglage**. Attention, les distributions fournies par les forums, notamment celui du célèbre **LapinFou**, ne sont généralement pas à jour et provoquent souvent des conflits de version.

Le script de **calibration** doit être exécuté une fois seulement. Il peut également être ré-exécuté si vous déplacez le récepteur de quelques milliers de kilomètres (émigration en Alaska par exemple).

Le but de ce script est de mesurer puis de corriger de façon logicielle les biais (erreurs) des accéléromètres du récepteur. Pour cela, on dispose d'une accélération connue et permanente, celle de la pesanteur (9,81 m/s<sup>2</sup>). Il suffit de soumettre chacun des axes sensibles du récepteur à cette accélération pour mesurer les biaisde chacun des trois accéléromètres,pour ensuite les retrancher aux valeurs qui seront utilisées pour la stabilisation.

L'accélération de la pesanteur n'étant pas exactement identique partout à la surface de la terre, il est conseillé de refaire la calibration en cas de changement de partie du monde…

Le script de réglage contient toutes les informations et commandes qui permettent d'adapter le récepteur au modèle (position d'installation, mode de fonctionnement choisi, sens des corrections, gains, offsets…). **Un seul impératif absolu** : les antennes doivent être dirigées vers l'avant du modèle.

On accède aux scripts LUA par le menu Config Radio qui affiche le contenu de la Carte SD.

## **Préparation du récepteur** :

Les opérations à effectuer pour préparer le récepteur sont, dans l'ordre :

- Vérifier sur le site Frsky-rc.com que les firmwares (logiciels) de **l'émetteur**, du **module émission** et du **récepteur** sont bien à jour. Attention, la mise à jour de l'émetteur (FirmwareOpenTX) **ne met pas à jour le module émission**. Il s'agit bien de deux mises à jour indépendantes, à faire toutes les deux. Vérifier également la **mise à jour des scripts LUA** ;
- Appairer le récepteur avec l'émetteur (faire le Bind). Il faut 12 canaux (CH) pour contrôler le récepteur. Il faut donc impérativement **appairer le récepteur en mode 12 canaux ou plus** ;
- Lancer le script LUA de calibration et effectuer les opérations demandées :
- Couper l'alimentation du récepteur, attendre quelques secondes et la rebrancher ;
- Sur l'émetteur, lancer le script LUA de réglage du récepteur ;
- Désactiver les fonctions stabilisation (SXR FunctionsDisable première ligne de la deuxième page du script LUA de réglage du récepteur) :
	- o **SXR functions** : enable /disable : active / inhibe **toutes**les fonctions de stabilisation
	- o La deuxième ligne, **Quick mode** : enable / disable : active / inhibe **uniquement**le mode simple (en clair, pour activer le mode « **Complet** », il faut activer uniquement SXR Functions Enable. Pour le mode « **Simple** », il faut activer**à la fois**SXR Functions Enable **ET** Quick Mode Enable).

Programmer le modèle sur l'émetteur comme d'habitude et tester le bon fonctionnement. Pour plus de facilité par la suite, faites en sorte que quand le manche des gaz (ou l'interrupteur) est en bas, la voie 3 soit à -100, ou au moins que l'on puisse atteindre -100 manche en bas avec le trim (voir plus loin). Le modèle doit pouvoir voler normalement sans stabilisation. Ensuite seulement, ajouter les lignes de mixages correspondant aux fonctions de stabilisation.

## **Tableau des voies à programmer** :

Les voies à programmer dépendent du mode choisi pour le récepteur. Dans les deux cas, mode **Simple** ou mode **Complet**, les voies 9 et 12 ont un comportement identique et doivent être programmées de la même façon :

- **Voie 9** : gain général de la stabilisation, de 0 à 100. A régler à l'aide de l'un des potentiomètres de la radio. En général, sauf exception et avion très vif, on ne descend pas en-dessous de 40, donc un réglage de 40 à 100 convient parfaitement pour commencer.
- **Voie12** : la voie 12 commande le déclenchement de l'apprentissage de la position à rejoindre en mode maintien à plat et apprend au récepteur les débattements qu'il peut utiliser. Si le modèle est équipé de **dual rate**, le plus grand débattement doit impérativement être sélectionné avant de lancer l'apprentissage. **Attention** : pour la bonne sélection des modes de la stabilisation, **la voie 12 doit impérativement être maintenue à -100** en dehors de la période d'apprentissage ! Il existe un cas possible d'utilisation de la voie 12 en mode **Simple** (forçage du mode **Maintien à Plat**, une sorte de bouton « panique » pour pilotes débutants), mais je déconseille l'installation de cette fonctionnalité, la remise à plat étant de toute façon déjà accessible de façon plus sûre par les commandes normales.

En mode **Simple**, on commande les fonctions de stabilisation par la voie 10. **La voie 11 n'est pas employée**. Sur mes planeurs (avec la TARANIS 9XD+), j'utilise le slider droit (RS), le slider gauche (LS) étant affecté à la commande de gaz. RS en haut, **Stabilisation Arrêt**, RS au milieu, **Stabilisation Marche** et RS en bas, **Maintien à Plat**(atterrissage).

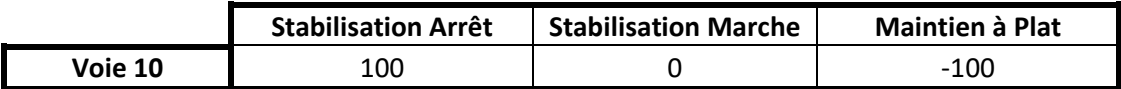

En mode **Complet**, les voies 10 et 11 doivent être programmées conformément au tableau cidessous :

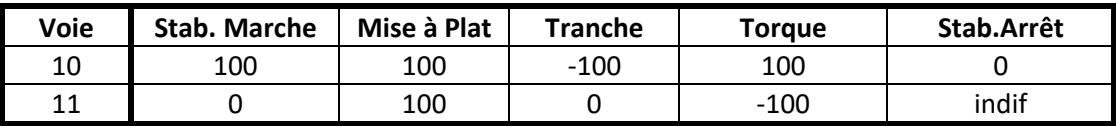

Sur mes avions, j'utilise les **sliders LS (gauche) et RS(droit)** afin de pouvoirpasser rapidement d'un mode à l'autre sans avoir à lâcher les manches (une bonne idée !). Je lesprogramme comme suit :

RS en haut : **Stabilisation Arrêt**. La position de LS est indifférente. RS au milieu : **Stabilisation Marche**. La position de LS est indifférente RS en bas **ET**LS en haut : mode **Maintien à Plat** (atterrissage, par exemple) RS en bas **ET**LS au milieu : mode **Tranche** RS en bas **ET**LS en bas : mode **Torque**

Une fois l'émetteur correctement programmé, activer les fonctions de stabilisation à l'aide du script LUA de **réglage** du récepteur (activer SXR Functions Enable). Si l'on souhaite placer le récepteur en mode **Simple**, activer également le Quick Mode (Quick Mode Enable, voir plus haut). Le mode complet est à proscrire pour les planeurs.

**Pour lancer l'apprentissage de la position à rejoindre en « Maintien à Plat »**, programmer la voie 12 sur un inter 3 positionspuis :

- Vérifier que la **voie 3 (gaz) est à -100** (voir plus haut). Si ce n'est pas le cas, l'apprentissage ne démarrera pas. Si nécessaire, programmer cette valeur avec une fonction spéciale (en général, pas de souci sur les électriques. Les thermiques ont souvent une courbe de gaz qui fait que la voie 3 n'est pas à -100 lorsque le manche des gaz est tout en bas) ;
- Vérifier que les plus **grands débattements** (Dual Rate) sont sélectionnés ;
- Caler l'avion dans la position qu'il devra rejoindre en mode maintien à plat (ailes horizontales, assiette +2° environ,à ajuster si besoinaprès vols) ;
- Basculer rapidement l'interrupteur qui commande la voie 12 deux fois en moins de 3 secondes, pour faire passer la valeur de la voie 12 trois fois par zéro en moins de 3 secondes ;
- La diode bleue s'allume sur le récepteur. Le récepteur met quelques secondes à « apprendre » la position demandée puis fait débattre au maximum toutes les gouvernes(mais pas les gaz). Bien observer les mouvements des gouvernes (débattements) ;
- Une fois les mouvements terminés, le récepteur enregistrela position de référence ainsi que les débattements maximum utilisables pour la stabilisation ;
- Vérifier avec la radio le bon fonctionnement et le bon débattement des gouvernes. Si anomalie, redémarrer la radio et le modèle et recommencer la procédure d'apprentissage (ça arrive !) ;
- Une fois l'apprentissage correctement réalisé, **forcer la voie 12 à -100**, pour la bonne sélection des modes et pour ne pas risquer de déclencher un apprentissage en vol, ce qui aurait rapidement des conséquences fâcheuses…
- Par la suite, il est toujours possible de modifier la position apprise, soit en réalisant un nouvel apprentissage, soit en décalant un axe ou l'autre de façon logicielle, en introduisant un offset (décalage) depuis le script LUA de réglage du récepteur (lignes **ELE Autolvl Offset**pour l'assiette et **AIL Autolvl Offset**pour l'horizontalité des ailes), en faisant bien attention au sens de la correction, qui dépend du montage physique des servos.

## **Tester les fonctionnalités** :

- Sur l'émetteur, sélectionner le mode **Maintien à Plat** et vérifier le bon fonctionnement des ailerons et de la profondeur en faisant bouger lentement l'avion en roulis et en tangage. Les commandes doivent réagir dans le sens qui ramène l'avion dans sa position initiale. Si ce n'est pas le cas, lancer le script LUA de réglage du récepteur et inverser le sens de la correction. Ne pas toucher aux gains par défaut, ils conviennent pour débuter ;
- Faire de même sur la voie lacet. Cette voie n'offre que la fonction **Stabilisation** (pas de conservateur de cap chez FrSky alors que la fonction existe chez d'autres fabricants,Jeti, par exemple). Il faut donc faire bouger rapidement la queue du modèle et vérifier que la dérive compense bien la rotation imposée. Ce n'est pas si simple à observer ;
- Une fois ces réglages effectués, tester tous les modes et vérifier leur bon fonctionnement.
- Et voilà, tout est prêt !

## **Empennage V-Tail** :

- Là, on entre dans une autre forme de galère, même si les principes sont identiques…
- Tout d'abord, télécharger et flasher le **firmware spécifique V-Tail** sur le site FR-Sky. Appairer le récepteur et refaire une calibration initiale de celui-ci. La notice n'indique pas qu'il existe un firmware spécifique V-Tail et je confirme que le firmware avion habituel ne fonctionne pas pour cet empennage, contrairement à ce qui est écrit sur la notice.
- La radio doit être *impérativement* programmée avec les ailerons sur les voies 1 (Aileron Gauche) et 5 (Aileron Droit), la profondeur sur la voie 2, les gaz sur la voie 3 et la dérive sur la voie 4, **SANS MIXAGE V-Tail**. Le mixage se fait dans le récepteur. En passant, ceci a pour conséquence qu'on n'a plus accès au subtrim de chacun des servos, ce qui impose un réglage mécanique parfait.
- Sur le récepteur, brancher **impérativement**l'aileron gauche sur la voie 1, l'empennage gauche sur la voie 2, les gaz sur la voie 3, l'empennage droit sur la voie 4 et l'aileron droit sur la voie 5.
- Configurer le SXR : sur la page 1 du script LUA, choisir V-Tail, puis activer le SXR et le mode simple, comme précédemment.
- Effectuer un apprentissage de la position à rejoindre (idem avion).
- Ajuster les gains et les sens de réaction de la stabilisation. Le **tuto V-Tail de LapinFou** donne de bonnes indications si les dérives ne se déplacent pas dans le sens souhaité.
- Ensuite seulement, ajuster le sens de fonctionnement des commandes de vol (roulis à droite, aileron droit qui se lève, etc…). Dans cette version de firmware, c'est la stabilisation qui commande !
- La programmation des voies 9 (gain stabilisation), 10 (mode de stabilisation) et 12 (apprentissage) est identique à la version avion.

## **Conseils** :

- Vérifier le bon fonctionnement des modes de stabilisation avant chaque vol ! Pour une raison inconnue, il arrive de perdre une voie, ou bien des débattements. Ces dysfonctionnements paraissent liés aux données d'apprentissage, qui semblent se corrompre de temps en temps (oui, je sais, ce n'est pas rassurant…). Avant d'attaquer la montagne et de tout démonter (pour ne rien trouver), le premier réflexe doit être de couper les fonctions stabilisation du récepteur avec le script LUA (SXR FunctionsDisable) et de vérifier que vous retrouvez les commandes normales (sauf dans le cas du V-Tail, la dérive gauche sera affectée à la profondeur et la droite à la direction). Si c'est le cas, les remettre en fonction et refaire un apprentissage, cela suffit en général à régler le problème ;
- Ajouter une annonce vocale pour confirmer chaque changement de mode de stabilisation ;
- Ne pas oublier que le pilote a toujours la préséance sur les commandes. La stabilisation calcule les corrections à appliquer pour réaliser la fonction demandée et les commandes du pilote y sont superposées. En clair, si on lâche les manches, l'avion se débrouille seul. Si le pilote donne une commande, cette commande s'ajoute aux commandes calculées par l'avion ;
- Exploiter au maximum les ressources de la puissante fonction **Maintien à Plat** :
	- o Pour le lancer de planeurs à la pente ;
	- o Pour l'atterrissage (magique si bien réglé !) ;
	- o En cas d'urgence en vol ;
	- o Pour des fonctions avancées (montée automatique par exemple).

#### Bons vols et**amusez-vous bien** !

# **Programmation des récepteurs stabilisés FrSky série SRx+ (ACCESS et ACSST)**

Les récepteurs de la série SRx+ sont compatibles ACCESS et ACSST. Leur fonctionnement est similaire à celui des récepteurs de la série SxR, présenté plus haut, avec quelques différences notables. Seul le fonctionnement en **ACSST sous OpenTx** sera détaillé ci-dessous, à l'exclusion des modes sous ETHOS (ACCESS), pas fondamentalement différents, par ailleurs.

En mode ACSST, les sorties 9 et 10 sont respectivement attribuées au SBus et au SPort. Le récepteur dispose donc de 8 sorties PWM pour les servos.

Les scripts de configuration sont spécifiques au SRx. La première chose à faire est donc :

- Télécharger le dernier firmware pour le récepteur sur le site Frsky-rc et mettre le récepteur à jour ;
- Télécharger les scripts LUA de configuration et les installer sur la carte SD de la radio.

Ensuite, comme pour les SxR, sur table, avant de monter le récepteur dans le modèle, effectuer la calibration du récepteur à l'aide du script de calibration. Cette calibration est mémorisée et n'est à exécuter qu'une seule fois.

Ensuite, avec le script LUA de configuration, vérifier que les fonctions de stabilisation du récepteur sont désactivées (Stabilization et QuickMode : DISABLE).

Comme précédemment, brancher le récepteur sur le modèle selon le tableau ci-dessous, appairer le récepteur (BIND) et régler complètement le modèle, qui doit être capable de voler dans cette configuration.

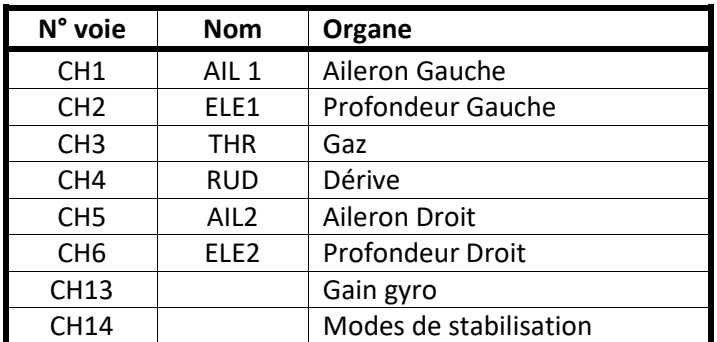

Les voies doivent être branchées comme suit :

#### **MODE SIMPLE**

Pour utiliser uniquement le mode **simple** (QuickMode, donc sans les fonctions Tranche ni Torque), programmer la radiocomme suit :

- Affecter un des potentiomètres de la radio à la voie 13 et programmer la voie pour que le gain évolue de 10 à 80. Cette valeur pourra être retouchée par la suite.
- Affecter un interrupteur 3 positions à la voie 14 et programmer comme suit :
	- o Inter en haut : voie 14 = 100 (Stabilisation arrêtée)
	- $\circ$  Inter milieu : voie 14 = 0 (Stabilisation en marche)
	- o Inter en bas : voie 14 = -100 (Mode Panique, Maintien à Plat, Atterrissage)

A l'aide du script LUA de configuration, démarrer les fonctions de stabilisation du récepteur (Stabilization**ET**QuickMode : ENABLE).

### **MODE COMPLET**

Pour utiliser le mode **Complet**, avec les fonctions Torque et Tranche :

- Affecter un des potentiomètres de la radio à la voie 13 et programmer la voie pour que le gain évolue de 10 à 80. Cette valeur pourra être retouchée par la suite.
- Affecter un interrupteur 3 positions à la voie 14
- Affecter un interrupteur 3 positions à la voie 15 et programmer comme suit :

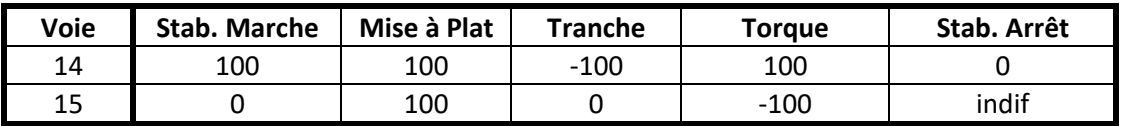

A l'aide du script LUA de configuration, démarrer les fonctions de stabilisation du récepteur (Stabilization : ENABLE etQuickMode : DISABLE).

#### **APPRENTISSAGE**

Quel que soit le mode choisi, caler l'avion à la position qu'il doit prendre pour l'atterrissage et/ou la remise à plat en urgence (ailes à plat, assiette positive 1 ou 2°), sélectionner les grands débattements, si le modèle en dispose, et lancer, dans le script de configuration, la fonction SelfCheck, qui réalise l'apprentissage. Cette étape est beaucoup plus simple qu'avec les SxR, qui étaient parfois capricieux.

Une fois l'apprentissage terminé, faire bouger Ailerons, Direction et Profondeur et fermer le script LUA. Couper l'alimentation du modèle et la remettre après quelques secondes.

Selon le mode choisi, à l'aide des bons interrupteurs, sélectionner la fonction « Panique, Maintien à Plat, Atterrissage ». En faisant bouger l'avion, vérifier que la stabilisation agit dans le bon sens sur les ailerons et la profondeur pour ramener l'avion à plat, dans la position qui lui a été apprise. Si ce n'est pas le cas, inverser le sens de réaction du gyro à l'aide du script LUA de configuration.

Selon le mode choisi, à l'aide des bons interrupteurs, sélectionner la fonction « Stabilisation ». En faisant bouger l'avion, vérifier que la stabilisation agit dans le bon sens sur la dérive pour ramener l'avion sur son cap initial. Attention, ce sont de petits mouvements, souvent difficiles à observer. Si ce n'est pas le cas, inverser le sens de réaction du gyro à l'aide du script LUA de configuration.

Un test complet de toutes les commandes et de tous les modes, et c'est parti !

#### **Conseil important** :

Prendre le temps de vérifier le bon fonctionnement de tous les modes de stabilisation avant chaque vol, comme on le fait systématiquement pour les commandes de vol…